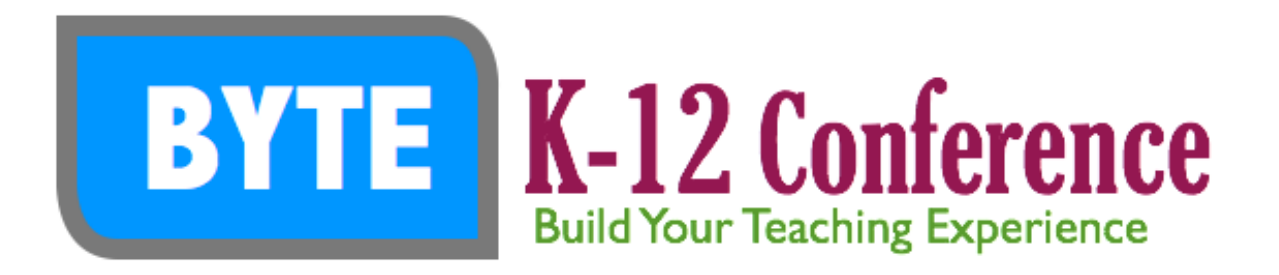

# **Show What You Know (SWYK) – Ron Nordstrom**

Allowing students to be creative and to build on their strengths to demonstrate their learning. (ASTBCATBOTSTDTL) because everything has an acronym.

## **The Learning Process**

- 1) Gather and Make Sense
- **2) Produce to Demonstrate Understanding**
- 3) Communicate
- 4) Reflect

# **Produce to Demonstrate Understanding**

How will students "Show What They Know"?

**Please…not PowerPoint**…or if it is, show them the purpose of PowerPoint. It is a tool to enhance an ORAL presentation. It is not the presentation. Best slides are a single picture with a few words to illustrate your point.

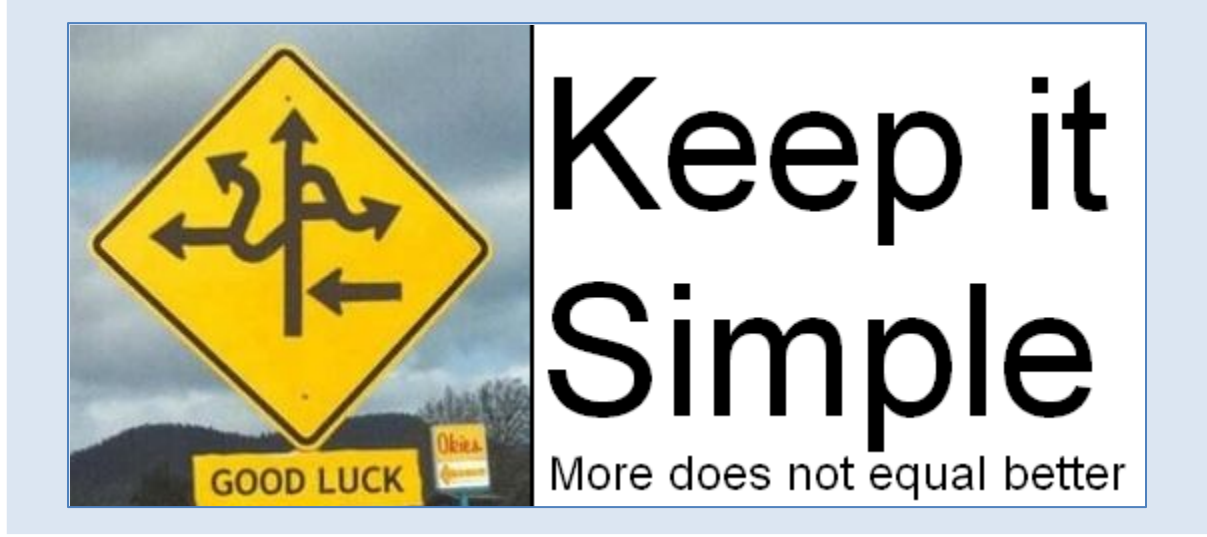

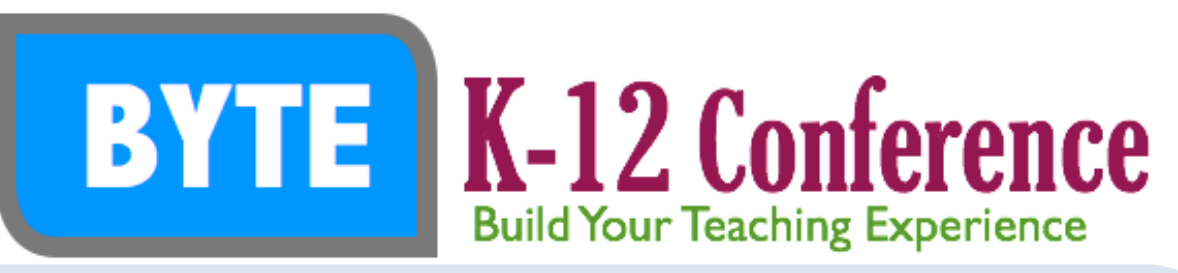

### **What's Wrong with PowerPoint?**

- a) [Death by PowerPoint](https://www.youtube.com/watch?v=MjcO2ExtHso)
- b) What are some alternatives to Powerpoint that can make students do a better oral presentation?
	- i) [More Ideas](http://www.minds-in-bloom.com/2013/09/72-creative-ways-for-students-to-show.html)
	- ii) [Still More Ideas](http://choices4learning.com/articles/demonstrate_learning.pdf)
	- iii) [Alternatives to PowerPoint](http://www.customshow.com/best-powerpoint-alternatives-presentation-programs/)

#### *What will Students Produce?*

Presentations, Videos, Blogs, Web Pages, Wikis, Books, Essays, Infographics, Comics, Newspaper, Newsletter, Songs, Audio, Photo Essay, Journal, Scrapbook, Story

# **Alternatives to PowerPoint (what will students produce?)**

### **1) Produce presentations**

- a) Haiku Deck (app)– Like PowerPoint but the image becomes the focus, not the bullet points. [2 minute video tutorial](http://blog.haikudeck.com/haiku-deck-tutorial-getting-started/) \*CC images in app
- b) Keynote (app) Same as PowerPoint but for the Mac.  $4$  min. video tutorial
- c) Knovio (online tool)– presentations with video and audio commentary. View [Video](http://www.knovio.com/)
- d) [Prezi](https://prezi.com/) (online tool) –Needs Flash Player 11.1 or better [Video tutorial](https://www.youtube.com/watch?v=tolWEl7oBQg) 18 min.
- e) [SlideDog](http://slidedog.com/) (online tool) Organize any kind of content including documents, video, sound, web sites, prezi, and more. [Introduction](https://www.youtube.com/watch?v=aClSlg9o25M#t=130)
- f) [Slideshare](http://www.slideshare.net/) (online tool) Partnered with Haiku Deck to create presentations or upload your PowerPoint presentations to Slideshare for access anywhere. Search for and use presentations created by others.
- g) [Projeqt](https://projeqt.com/) (online tool) unique dynamic ways to present your story. Use pictures with text.
- h) [Emaze](http://www.emaze.com/) Online only. Create amazing presentations.
- i) Google Presentations Like PowerPoint but online.
- j) Present.me (online tool) Split the screen to show your presentation and a video of you presenting. Watch the [Video](https://present.me/content/)
- k) Morfo, Cokulous, Tellagami, ThingLink (apps)

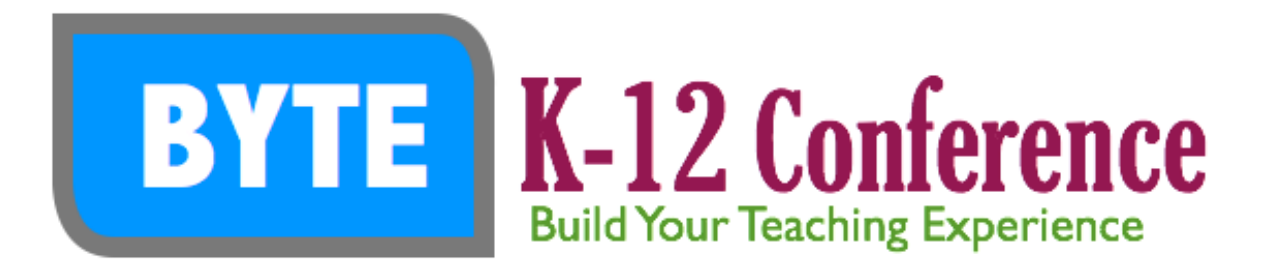

### **2) Produce Videos**

- a) iMovie (iPad or Apple computer)  $13$  minute tutorial [advanced tips 19 min](https://www.youtube.com/watch?v=jpJayEFmOTI)
- b) Windows Movie Maker (PC computer)
	- 1. [5 minute video](http://www.youtube.com/watch?v=3ZZij3NNyVg)
	- 2. [Tutorial from Microsoft](http://windows.microsoft.com/en-CA/windows-live/movie-maker-get-started) Online videos broken into segments
	- 3. [Step by Step Instructions](http://www.7tutorials.com/windows-live-movie-maker) on various aspects of Windows Live Movie Maker
	- 4. [Editing video](http://www.7tutorials.com/editing-video-windows-live-movie-maker-2011)
- c) PhotoStory for Windows Free (PC computer)
- d) Adobe Voice (iPad app) [Selfie Example](http://voice.adobe.com/v/RWMyuCDDmjR)
- e) Explain Everything, [Educreations](https://www.educreations.com/) (iPad apps) view on ipad or computer
	- i) Capture Your Ideas
		- (1) Record your voice and iPad® screen to create dynamic video tutorials that students and colleagues can access any time, as needed.
	- ii) Use Your Content
		- (1) Import documents and pictures from your Photo Library, Dropbox and Google Drive. Display a custom map. Insert any webpage. Snap a photo or search the web for the perfect image, right within the app.
- f) [Animoto](https://animoto.com/) Online only. Create a free 30 second video. Pay to create a longer video.
- g) StoMo (app)– stop animation
	- i) Inspire creativity as pupils can make inanimate objects move, such as Lego and plasticine by making subtle movements for each photo.
	- ii) Take a photo each day of a seed growing and then watch the seed grow as a video.
	- iii) Take a photo every 5 minutes of different materials absorbing water.
	- iv) Using the time lapse feature, capture a shadow moving across the playground.
	- v) Put a bird feeder outside the classroom window and record animals visiting.
	- vi) Record the weather outside the window. I can animate include a speed tool so you can condense longer videos.

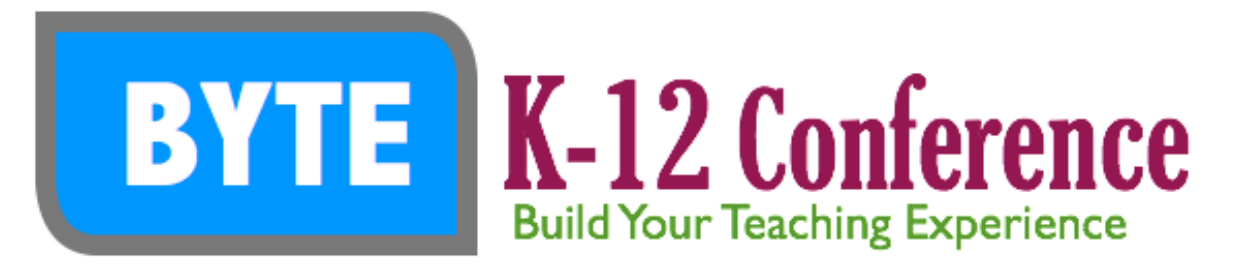

- h) Powtoon or RawShorts create explainer videos online. Requires flash.
	- i) Slideshow or Movie mode
	- ii) See the [Video](http://www.powtoon.com/)
	- iii) See the [tour](http://www.powtoon.com/tour/)
	- iv) [Kinetic typography](http://www.powtoon.com/p/bxEzazr76NX/#/) example
	- v) Is Today's Educational System Relevant? [Example](https://www.youtube.com/watch?v=2GPSTCcAtGw)
	- vi) Demo Steps
		- (1) Record voice hint: can do within the application but you have to do it without any errors on a single take. No chance to edit. Alternative: record in Audacity or Garageband, then import to Powtoon.
		- (2) Add background music
		- (3) Add Text and pictures in app media search will find images whose author allows you to use their copywrited but only if you give them credit. (Creative Commons Attribution license) You may upload your own as well.
		- (4) Set Start and stop times and transitions for pictures and text
		- (5) Set Transitions
		- (6) Publish
- 3) Produce Blogs
	- a) Kid Blog, Blogger, Weebly blog page (online tools)
- 4) Produce Web Pages/Wikis
	- a) Wikispaces, PB wiki, Weebly, Word Press (online tools)
- 5) Produce Books (paper or ebooks)
	- a) Book Creator (app)– great for early years books (audio)
	- b) Creative Book Builder (app) import video, audio, lots more
	- c) iBooks Author (mac application) need a Mac computer
	- d) Blurb (online tool) to create an inexpensive paper book
	- e) Word or any tool where you can save to .pdf

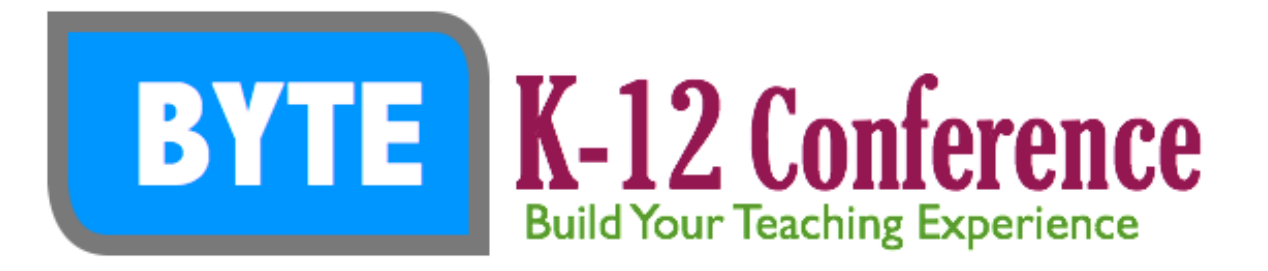

- 6) Produce Essays
	- a) Word, Pages, Open Office, Google Drive
- 7) Produce a Story
	- a) Word, Book Creator, Creative Book Builder, Comic Life
- 8) Produce Newsletter
	- a) Word, Publisher, Pages, Open Office
- 9) Produce Infographics
	- a) **[Easel.ly](http://www.easel.ly/)** (online tool)
- 10) Produce Comics
	- a) Comic Life (app or computer software) newspaper reports, school news, historical events, comics, etc.
	- b) [Hatchet,](http://www.bpsd.mb.ca/tech_files/Hatchet.pdf) [Ideas,](http://www.bpsd.mb.ca/tech_files/Ideas%20for%20using%20comic%20life.pdf) [Great Moments](http://www.bpsd.mb.ca/tech_files/Great%20moments.pdf)
- 11) Produce a Photo Essay
	- a) Storehouse (app)
	- b) Adobe Voice (app)
	- c) Pic Collage (app) Keynote (app)
- 12) Produce a newspaper
	- a) Word, Publisher, Pages, Open Office
- 13) Produce Songs/Audio
	- a) Audacity download to your mac or pc. Create multiple track sound files for radio plays, reader's theatre, songs, audio book reviews, etc.
		- i) [Audacity tutorial](http://audacity.sourceforge.net/manual-1.2/index.html)
	- b) Garageband for Apple products. 40 [minute video tutorial.](http://www.ipadcreative.com/blog/2011/3/29/a-superb-40-minute-garageband-tutorial-video.html)
- 14) Produce a Journal
	- a) Word, Pages, Publisher, OneNote, EverNote
- 15) Produce a Scrapbook
	- a) [Mixbox,](http://www.mixbook.com/online-scrapbooking) Smilebox, Shutterfly, Cliptomize, Blurb (online tools)
	- b) Album App (app)

Send to Dropbox - ron\_16e9@sendtodropbox.com